# **NEW MINORS ON CAMPUS ON-LINE PORTAL**

We are excited to introduce the new on-line portal for registering programs involving minors. Our hope is that this software will make it easier for you to provide the information related to your program and to monitor your program's status and that it will allow us to more effectively monitor compliance requirements.

These instructions will walk you through how to register your program; however, if you have any problems or questions, please reach out to me at  $662-325-2786$  or minors $@$ msstate.edu.

If you have questions about the Policy or Implementing Procedures, they are available on-line.

Thanks.

Joy Graves

# **STEP 1:**

Go to <https://apps.ideal-logic.com/msumoc> and sign in using your NetID and Password. You will have to use DUO to complete your sign in.

# **STEP 2:**

Select Program Registration Form from the top left of the screen.

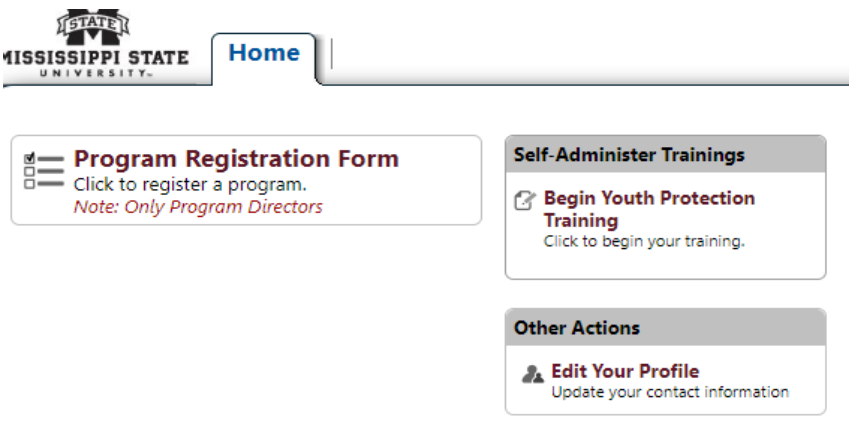

#### **STEP 3A:**

Select None of the Above and then select your Sponsoring Unit from the drop down list. If you do not see your Unit, send us an e-mail and we will get you added to the list. Making sure that we have the correct Sponsoring Unit will help us with reports.

#### **STEP 3B:**

Answer the two questions below the grey banner. Your answers to these questions will determine whether your program is covered under the Minor Protection Policy. Once you have answered, you will immediately see a coverage determination. If your program is NOT COVERED, you are done. If your program is COVERED, click on Next in the bottom right corner.

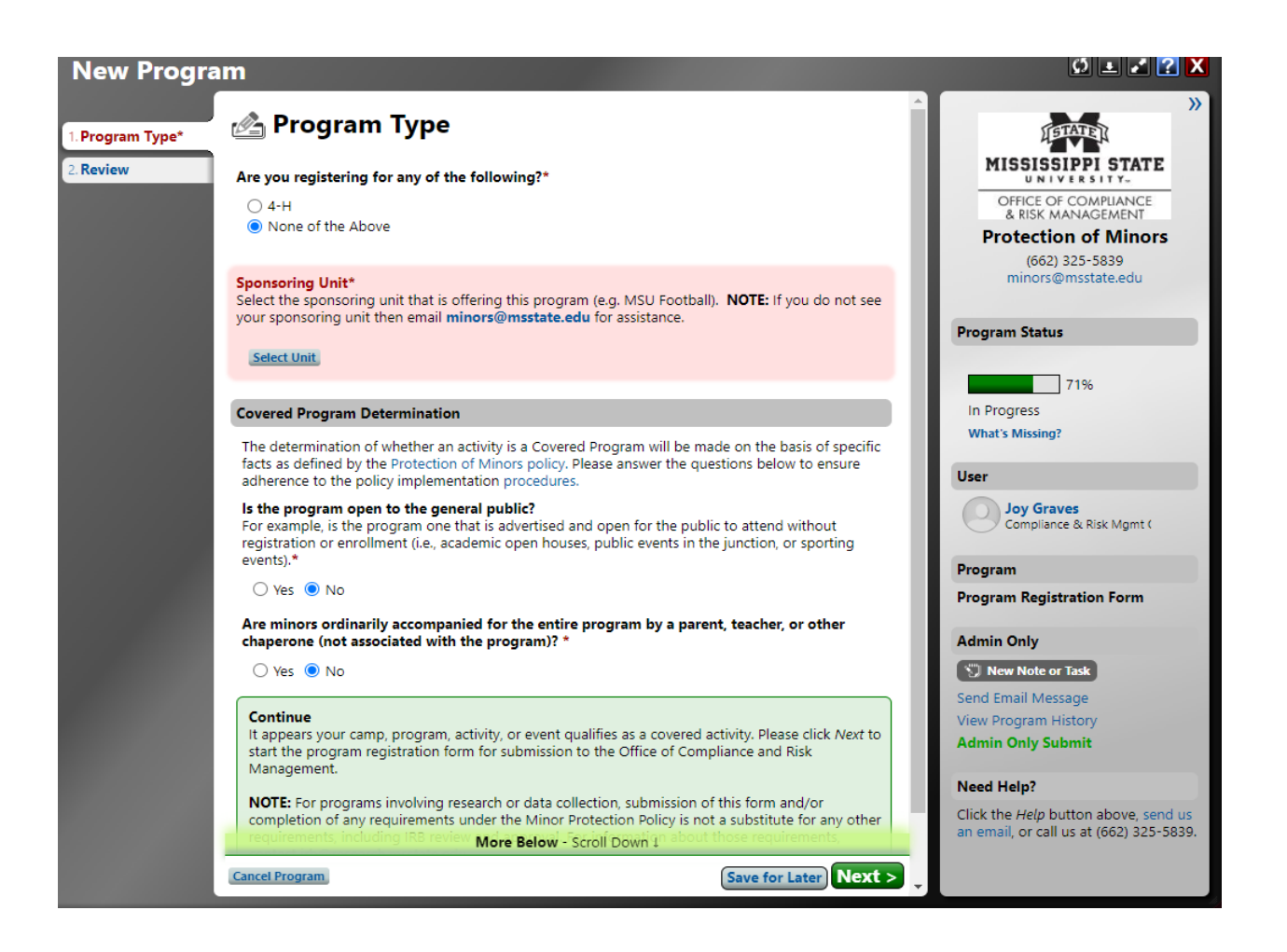

#### **STEP 4:**

Enter your Program Information.

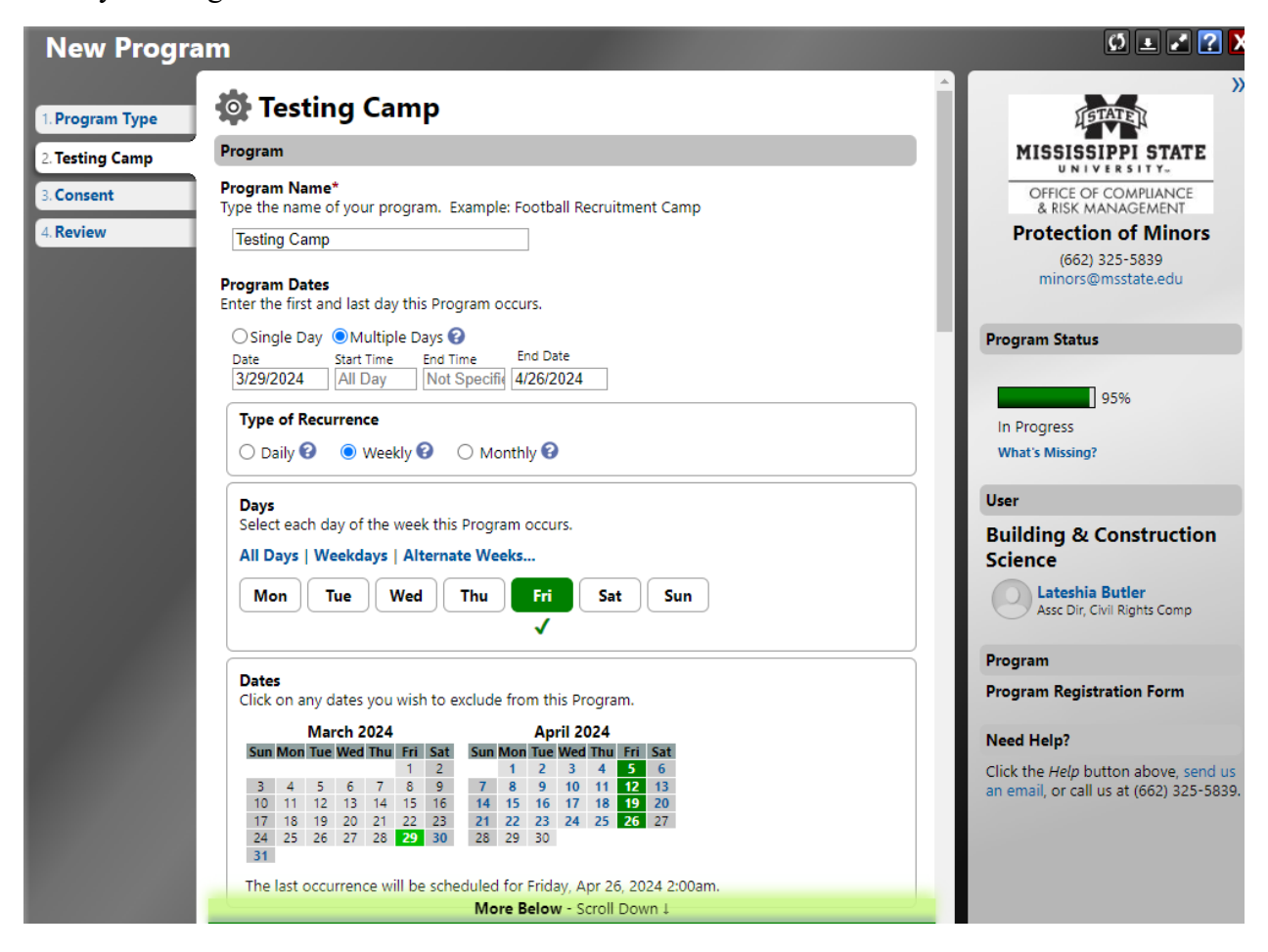

# **STEP 5:**

Enter the remainder of your information, including an estimate of the number of minors who will attend. Enter zero for any age that is not applicable to your program. Indicate if your Program is subject to IRB review for research activities.

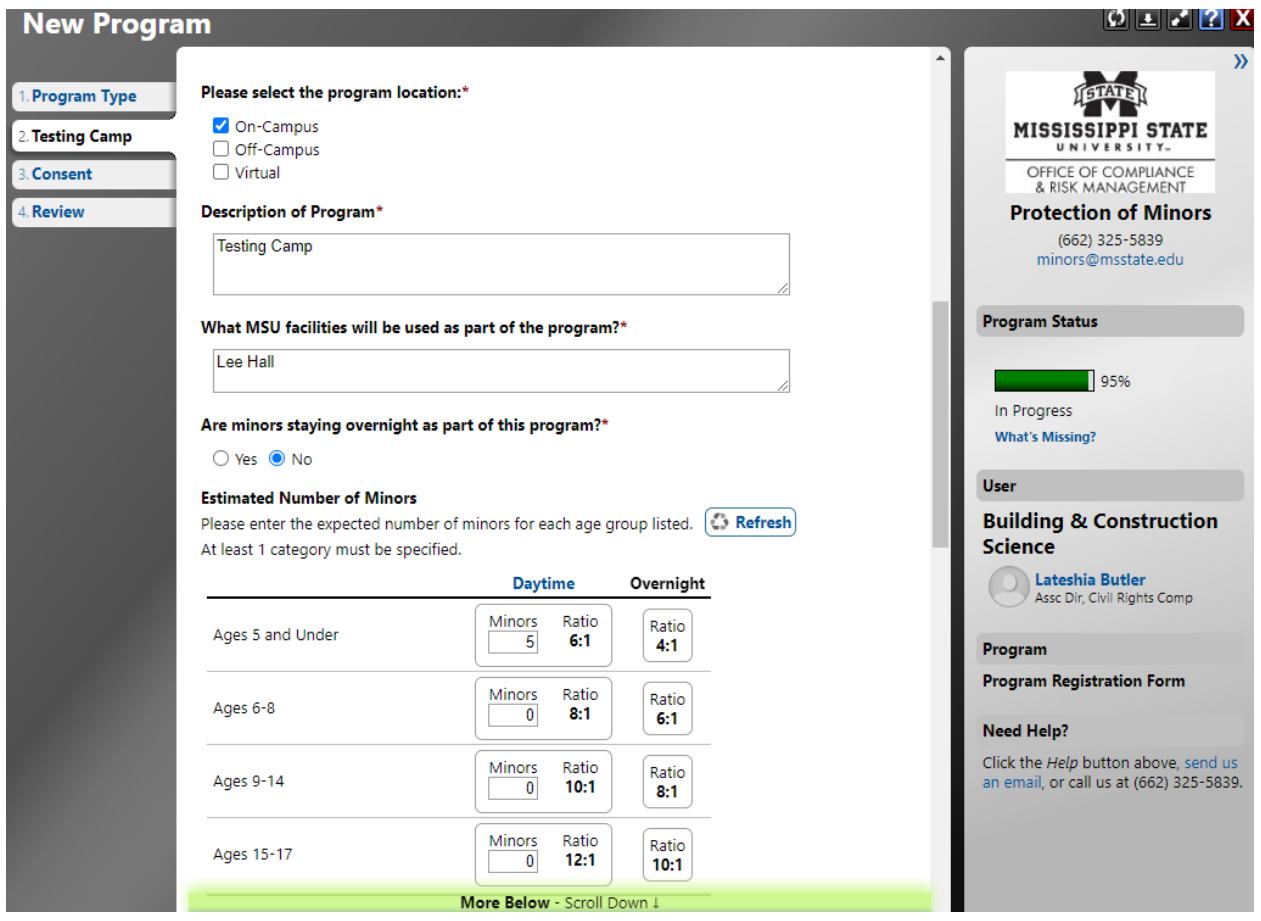

## **STEP 6A:**

Select whether the required background checks will be paid by the program/unit or by the individuals. If the MSU program/unit will bear the cost, you must enter a FOAPAL number. Payment will be collected once background checks are completed. For individuals who are new hires as part of the program, that cost will not be passed on to the Program.

#### **STEP 6B:**

Identify the program director. This person bears the responsibility for monitoring compliance requirements of the program. This individual will be asked to electronically sign an agreement related to the requirements.

This field, and all others requiring a name, will first search the MSU directory for the person identified. If the person is not found, you can add them manually.

#### **STEP 6C:**

Identify the Supervisor. This is the person who will approve the program. This person will receive an e-mail asking for approval and will approve the program electronically.

#### **STEP 6D:**

Identify the Primary Contact. This may be the same person as the program director.

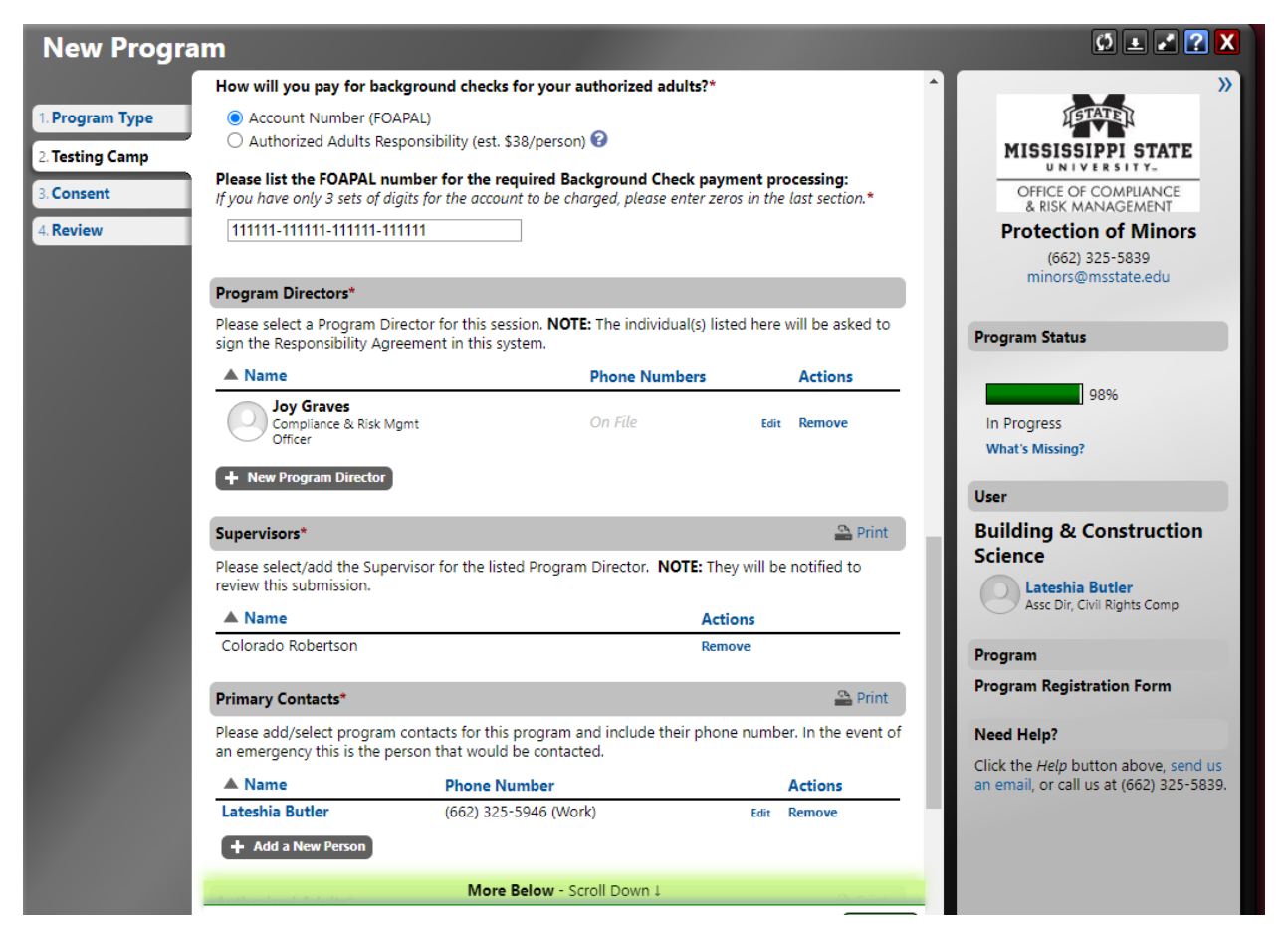

# **STEP 7:**

List all Authorized Adults who will be working with the Program. Pursuant to our Policy (01.29), this includes individuals, paid or unpaid, including volunteers, who interact with, supervise, or chaperone minors in program activities, recreational activities, and/or residential facilities. This includes but is not limited to faculty, staff, volunteers, graduate and undergraduate students, interns, employees of temporary employment agencies, and independent contractors/consultants. This group does not include individuals who work with the program but do not have contact with the minor participants or guest speakers, presenters, judges, or other individuals who have only short-term interactions with the participants while in the presence of Authorized Adults. Authorized Adults may also be called Program Staff.

The Authorized Adults' roles may include positions as counselors, chaperones, coaches, instructors, etc., and the Program Director should be included if that person will be interacting with minors.

For each Authorized Adult, you will need to include the individual's legal name and e-mail address and will need to classify each person into one of four categories:

- a. **Current non-student employee:** Includes full or part-time employees
- b. **Volunteers**: Anyone not being paid for the work with the camp.
- c. **Current student workers not being hired into a new position**: A student who is currently working as a student worker, GA, GTA, etc. anywhere on campus and who is not completing new hire paperwork.
- **d. New hire – camp/summer employee only**: Anyone who is being hired to work the camp. **By placing someone in this category, you are indicating that they will complete all required hiring paperwork, including the background check authorization, which will be submitted to HRM. It is your responsibility to make certain the appropriate form is submitted to HRM. If a change occurs and an individual you placed in this category is not hired through HRM, you must notify the Office of Compliance and Integrity immediately in order to obtain a background check.**
- e. **Other**:Anyone who does not fall into one of the above categories. This might include persons being paid by a stipend or other funding that does not require HRM paperwork to be completed.

Authorized Adults can be added individually (Figure 1 below) or you can elect to upload a spreadsheet with the required information. If you use a spreadsheet, you must include the required information (Figure 2 below).

All Authorized Adults are required to have a background check completed within three years of the start date of the Program. The software will monitor whether a background check will be required, but please allow up to 4 business days for any updates to that status. If a background check is required, the individual will receive an e-mail from applicationstation $\omega$ truescreen.com.

Additionally, all Authorized Adults must complete two trainings – the first deals specifically with working with Minors and is available through a link that will be sent to each Authorized Adult.

The completion of this training will be automatically logged in the software. The second training focuses on Title IX and Emergency Preparedness. This training will be offered live in April and following those sessions, will be available on-line. Completion of this training will be logged in the system but there may be a delay in updates.

Every Authorized Adult will receive an e-mail notification regarding the requirements and will receive periodic reminders regarding outstanding requirements. Additionally, reminders will be sent to Program Directors to allow you to monitor the status of your Program. You can add or remove Authorized Adults as your plans change.

# FIGURE 1

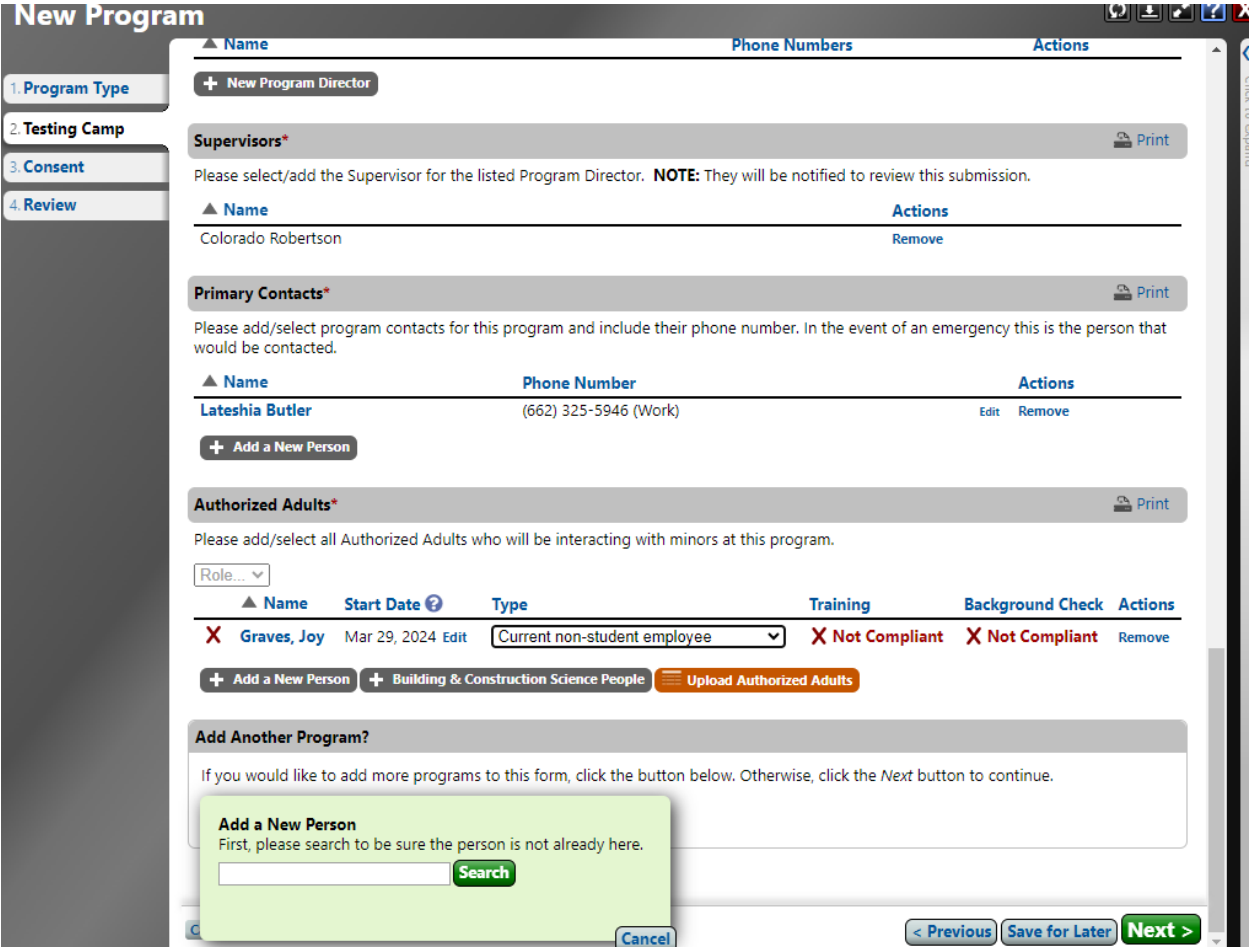

# FIGURE 2

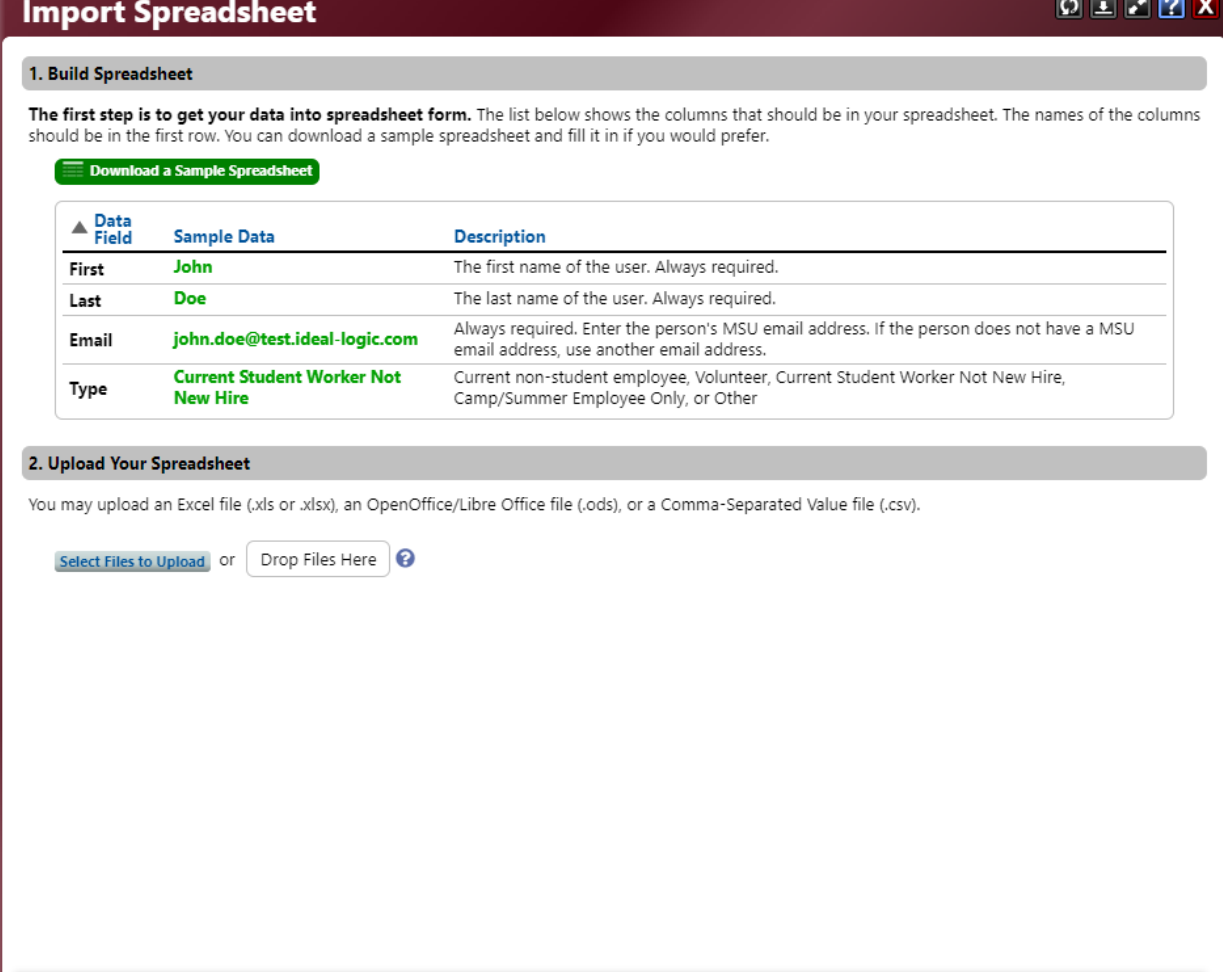

Done Importing

#### all and

#### **STEP 8:**

If you are the Program Director, you will be asked to sign the Responsibility Agreement. If not, click next to review your information and Submit Program.

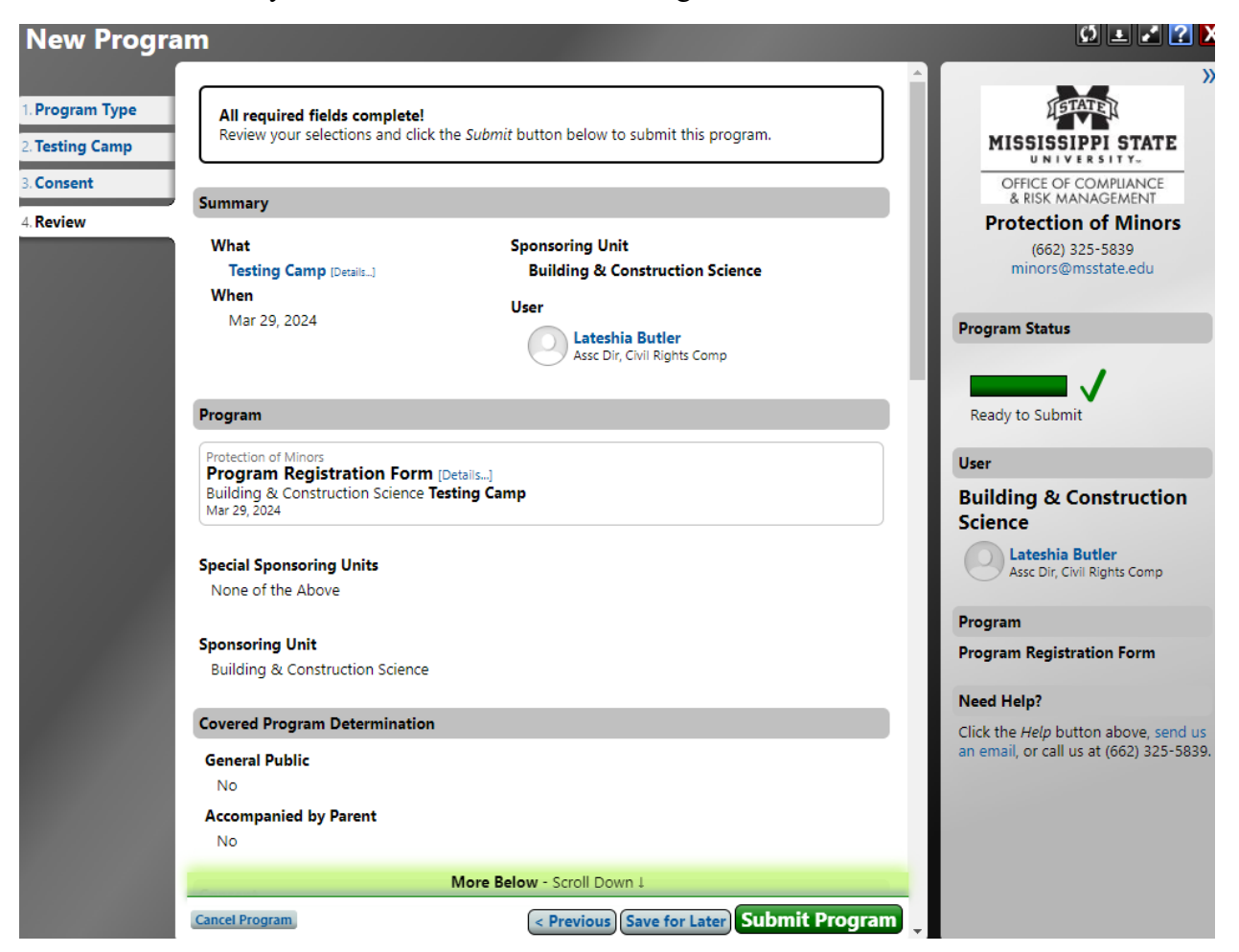

Upon Submission, notifications will automatically be sent to your supervisor for approval and once approved, to the Authorized Adults you have listed.